## **Innstillinger for Unicable ved SR og DCSS mikrohode**

Gjør Første Gangs Installasjon som beskrevet i instruksjonsbok.

Favorittnettverkstype Satellitt er valgt, innstillinger for Nettverk er gjort. Da kommer skjermbildet for valg av antennetype:

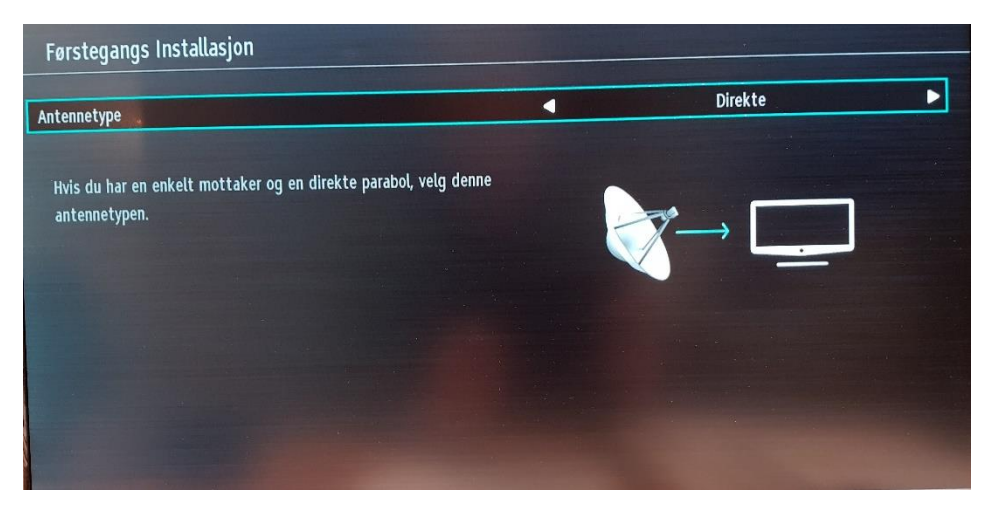

Tykk piltast høyre på fjernkontroll og velg Enkel satellittkabel. Trykk OK på fjernkontroll. Da blir skjermbildet som dette:

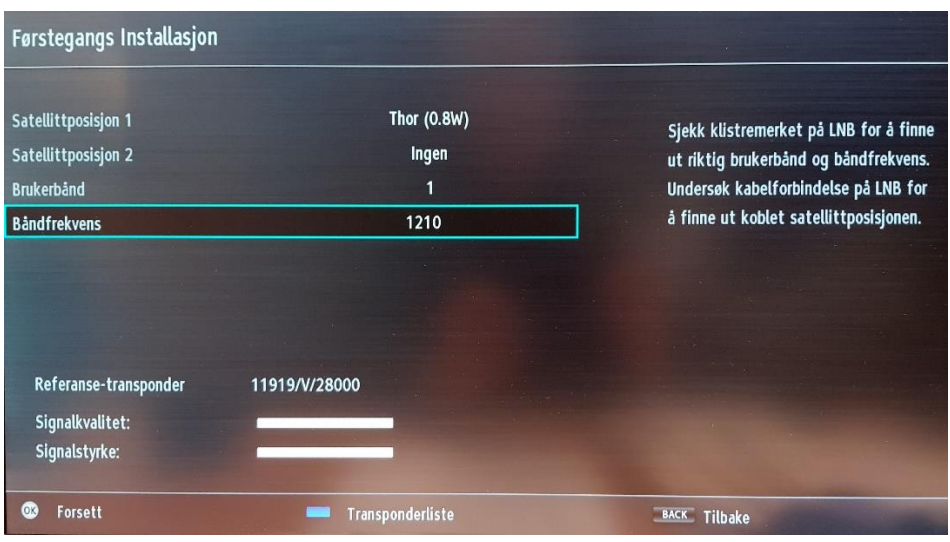

Trykk nedoverpil på fjernkontroll til Båndfrekvens er merket. Bruk talltaster på fjernkontroll og legg inn 1210.

Trykk OK på fjernkontroll og fortsett installasjon på vanlig måte.